# **[WordPress Active Directory](http://bertdotself.com/wordpress-active-directory-integration/) [Integration](http://bertdotself.com/wordpress-active-directory-integration/)**

This article illustrates the process of integrating Active Directory authentication with an existing WordPress installation.

WordPress Plugin: Active Directory Integration

#### **Preflight**

**Determine LDAP Path to User Objects**

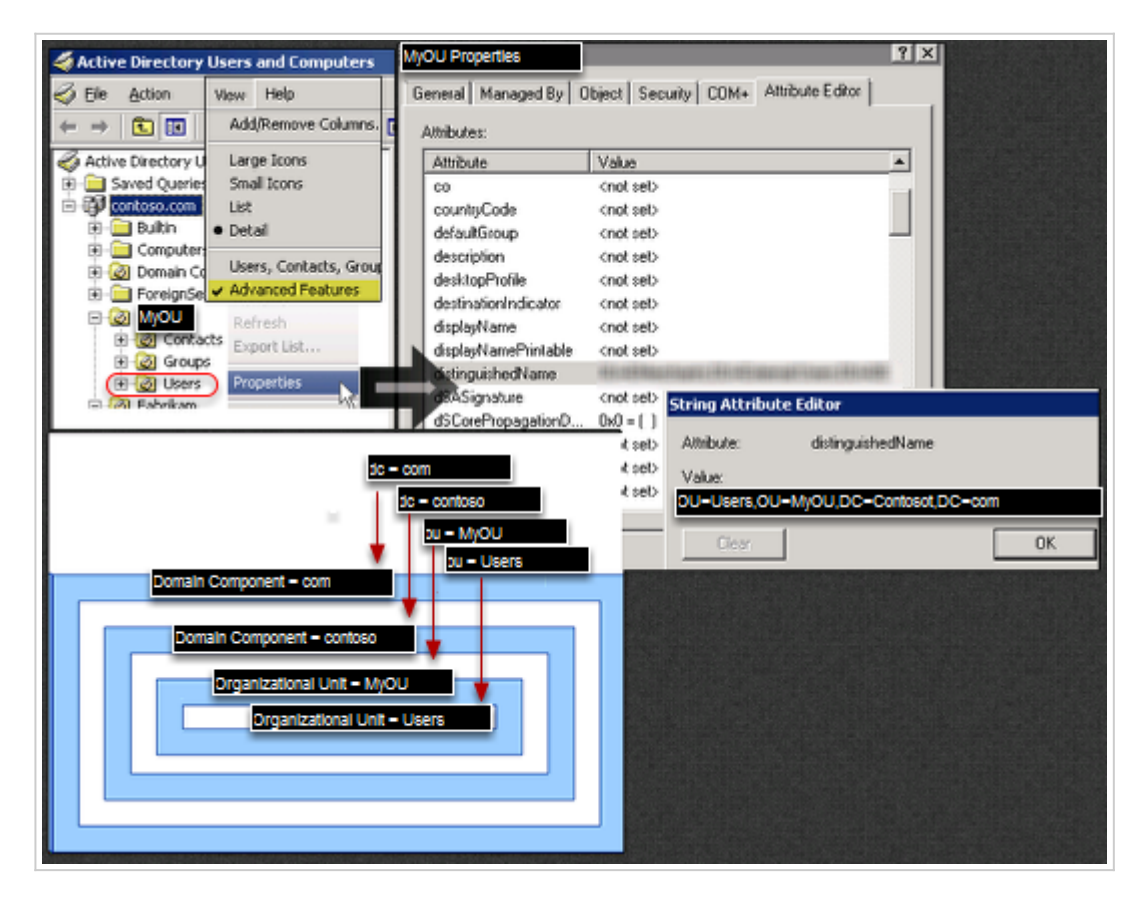

WordPress needs to know what bucket holds the user objects that will be allowed to authenticate.

In this example, the user objects are contained in the **Users** Organizational Unit whch is a child of the **MyOU** Organizational Unit within the **contoso.com** domain

#### [divider]

#### **WordPress Settings**

[divider]

### **Active Directory Server**

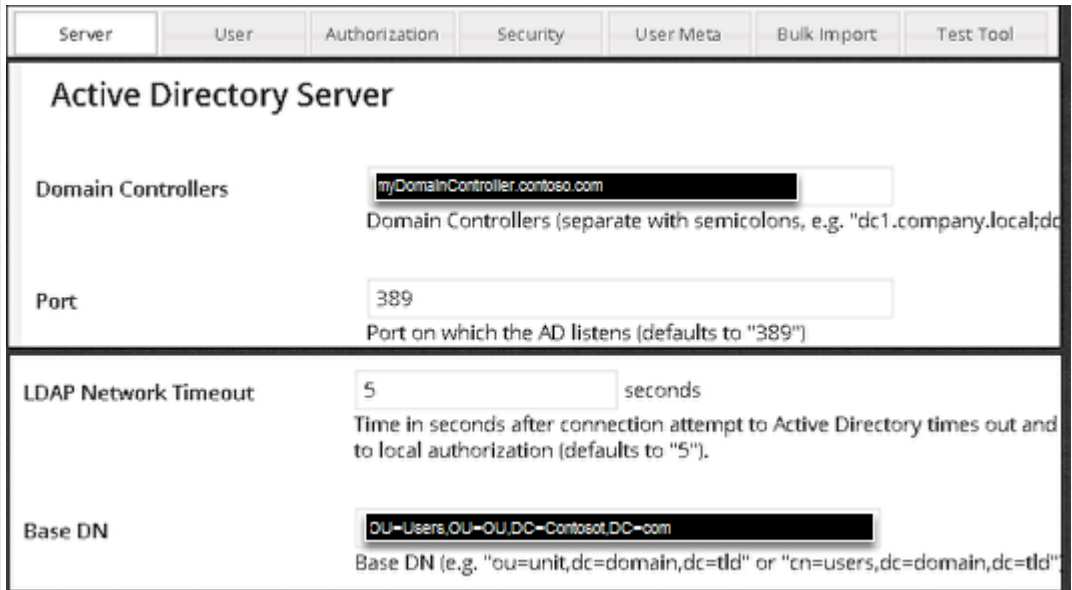

#### **User Specific Settings**

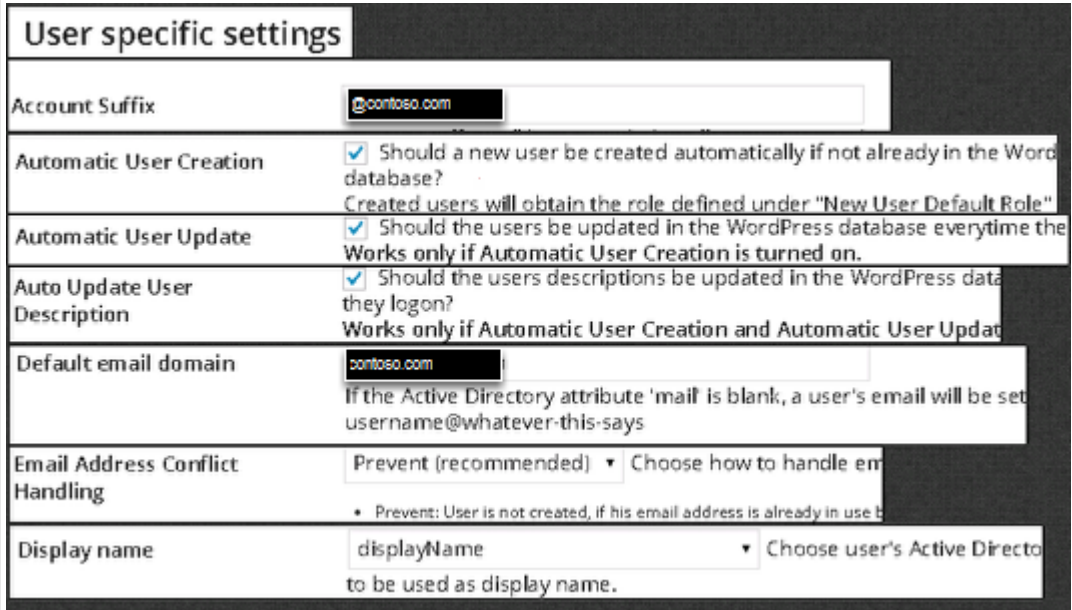

**Security**

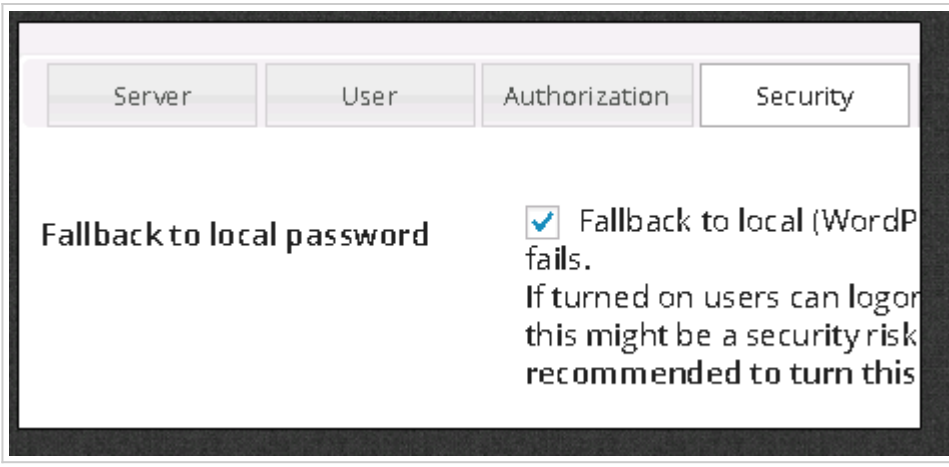

# **[Notes About Wireless](http://bertdotself.com/notes-about-wireless-frequencies/) [Frequencies](http://bertdotself.com/notes-about-wireless-frequencies/)**

## **802.11 a/b/g/n?**

Originally described as clause 17 of the 1999 specification, the OFDM waveform at 5.8 GHz is now defined in clause 18 of the 2012 specification and provides protocols that allow transmission and reception of data at rates of 1.5 to 54Mbit/s. It has seen widespread worldwide implementation, particularly within the corporate workspace. While the original amendment is no longer valid, the term "802.11a" is still used by wireless access point (cards and routers) manufacturers to describe interoperability of their systems at 5.8 GHz, 54Mbit/s.

The 802.11a standard uses the same data link layer protocol and frame format as the original standard, but an OFDM based air interface (physical layer). It operates in the 5 GHz band with a maximum net data rate of 54 Mbit/s, plus error correction code, which yields realistic net achievable throughput in the mid-20 Mbit/s.[10]

Since the 2.4 GHz band is heavily used to the point of being crowded, using the relatively unused 5 GHz band gives 802.11a a significant advantage. However, this high carrier frequency also brings a disadvantage: the effective overall range of 802.11a is less than that of 802.11b/g. In theory, 802.11a signals are absorbed more readily by walls and other solid objects in their path due to their smaller wavelength and, as a result, cannot penetrate as far as those of 802.11b. In practice, 802.11b typically has a higher range at low speeds (802.11b will reduce speed to 5.5 Mbit/s or even 1 Mbit/s at low signal strengths). 802.11a also suffers from interference,[11] but locally there may be fewer signals to interfere with, resulting in less interference and better throughput.

imma try to disect that right now

As a real-world example, wireless VOIP phones would benefit from 802.11a due to the relatively low lag rates. During telphonic communication, lag in response time is experienced as blank, static, silence, etc in the conversation.

### **Sources**

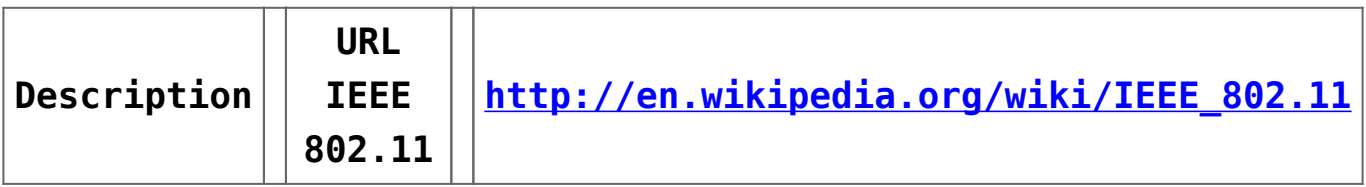

## **[Powershell + psExec](http://bertdotself.com/powershell-psexec/)**

## **Launching Powershell Remotely via psExec**

From Powershell: Launch Powershell Remotely via psExec

driveletter:\somepath\psexec.exe \\hostname cmd /c 'echo . | powershell.exe -command "\$env:PROCESSOR\_ARCHITECTURE; exit 100"'

From CMD: Launch Powershell Remotely via psExec

powershell.exe - command "& {driveletter:\somepath\psexec\psexec.exe \\hostname cmd /c 'echo . | powershell.exe -command "\$env:PROCESSOR\_ARCHITECTURE; exit 100"'}"

Case Use: Remotely Stop an IIS Application Pool

powershell.exe -command "& {driveletter:\somepath\psexec.exe \\hostname cmd /c 'echo . | powershell.exe -command "setexecutionpolicy Bypass -scope Process;Import-Module WebAdministration;Stop-WebAppPool -Name "MyAppPool"; exit 100"'}"

## **[Opsview + Powershell](http://bertdotself.com/opsview-powershell/)**

## **Powershell InvocationSyntax**

The syntax for properly calling powershell scripts from the Opsview/NRPE agent is rather cryptic.

After much searching on the internets, this is the configuration syntax I found to work: nsc.ini:

[nrpe handlers]

…

check\_mycheck = cmd /c echo DriveLetter:\Path\Folder\MyScript.ps1; exit(\$lastexitcode) | powershell.exe -command -

## **Sources**

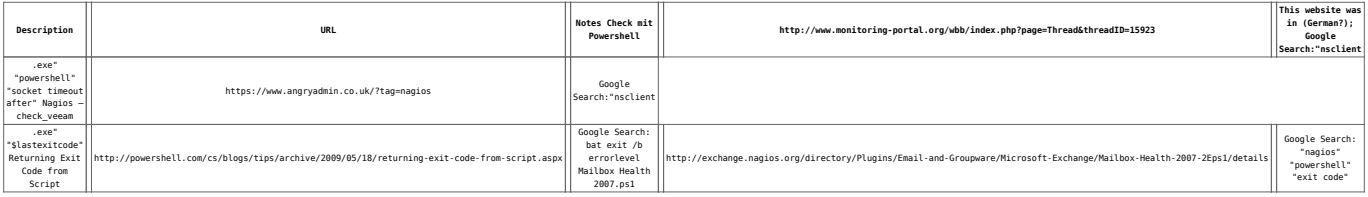